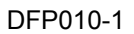

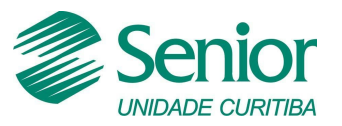

# **Projeto de Implantação do Sistema Sapiens**

Empresa: Grupo Ferragens Negrão

Equipe : Senior Sistemas Unidade Curitiba

Área : Compras - Cadastros

Módulo : Suprimentos

#### **Processo: Compras no comércio exterior. DAP nr. 10 (DORP 1.1 / 1.2 / 1.3)**

#### **Descrição sucinta:**

Integração entre os sistemas Sapiens e Ecomex. Processo consiste em gerar a Ordem de Compra no Sapiens enviar para Ecomex, para que o Ecomex possa realizar o processo de importação. O Ecomex irá retornar para o Sapiens os títulos de adiantamentos (Invoice e Numerários) e a nota fiscal de entrada.

Dados cadastrais:

Serão integrados os seguintes dados cadastrais:

- Produtos.
- Entidades (Fornecedores, Fabricantes, Transportadoras e Bancos).
- Cotações.

#### **Produtos**

Os produtos são integrados do Sapiens para o Ecomex.

Sempre que ocorrerem alteração/exclusão/inserção de produtos será acionado uma trigger que irá gravar o registro em uma tabela intermediária (USU\_TI075PRO). A disponibilização do registro para integração será através de uma regra acionada via processo automático. A regra irá salvar os registros na tabela de integração para a leitura do sistema Ecomex.

Definição dos campos e tabela de integração.

Itens (Produtos) - Do Sapiens para o Ecomex

Tabela de Integração: USU\_TE075PRO

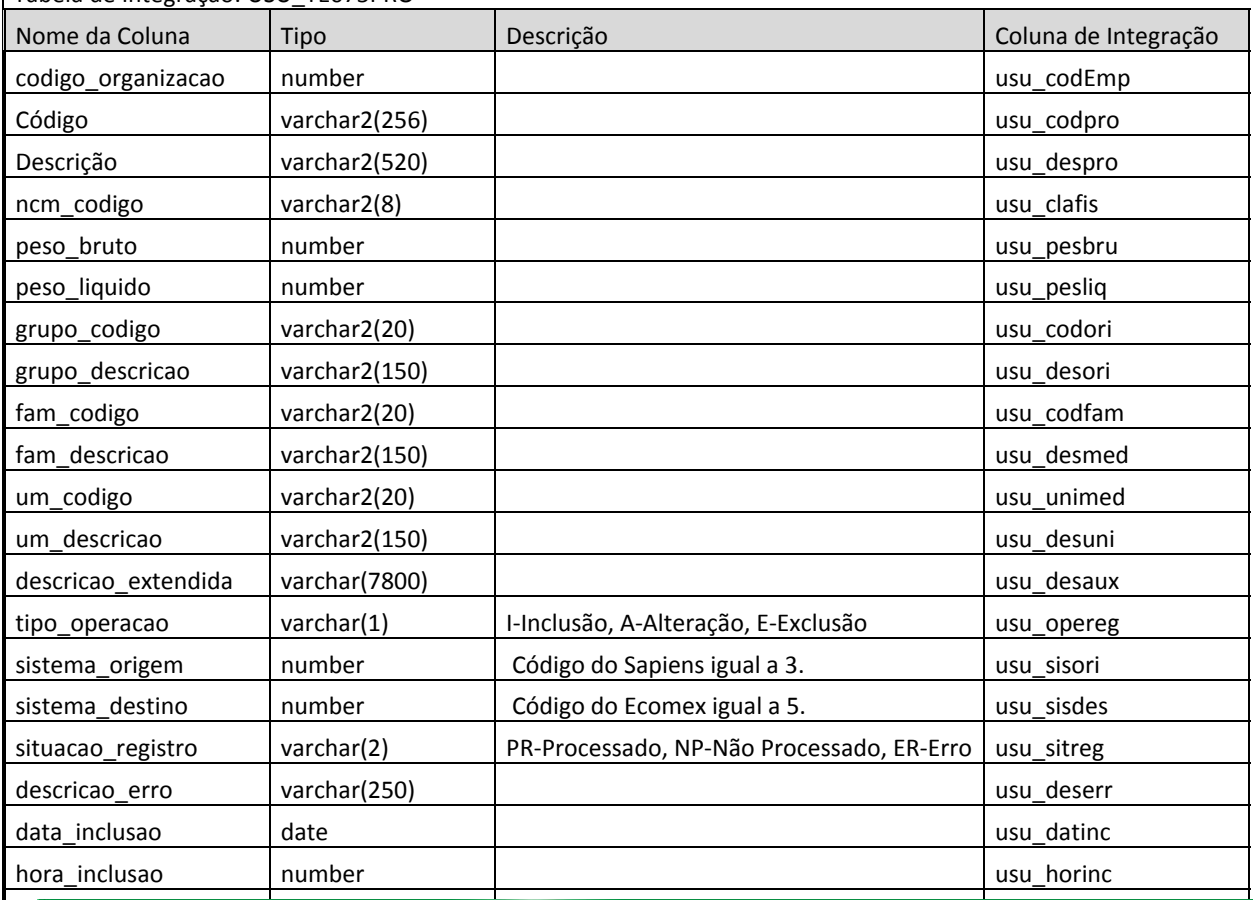

da<br>Av. República Argentina, 210 I Sala 1.604 I Água Verde I 80240-210 I Curitiba PR I Fone: 41 3388 1787 www.seniorcuritiba.com.br

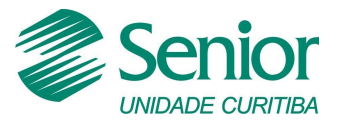

## **Projeto de Implantação do Sistema Sapiens**

Empresa: Grupo Ferragens Negrão

Equipe : Senior Sistemas Unidade Curitiba

Área : Compras - Cadastros

Módulo : Suprimentos

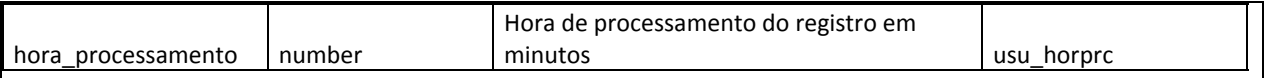

O Ecomex deve fazer a leitura na tabela USU\_TE075PRO, selecionando os registros com situação NP – Não Processado do sitema de origem 3 para o sistema de destino 5. Após a leitura alterar a situação do registro. Caso o registro foi integrado com sucesso alterar a situação para PR-Processado e gravar a data e hora de processamento. Caso contrário, ocorreram erros de integração alterar a situação para ER-Erro, gravar a descrição do erro no campo descrição erro e data e hora de processamento.

#### **Entidades**

As entidades refere-se a integração de fornecedores, fabricantes e transportadoras. Os cadastros serão realizados no Sapiens e integrados com o Ecomex. Sempre que ocorrerem alteração/exclusão/inserção nos cadastros de fornecedores, fabricantes e transportadoras será acionado uma trigger que irá gravar os registros nas tabelas intermediárias (USU\_TI095FRO Fornecedor, USU\_TI076FAB – Fabricantes, USU\_TI073TRA Transportadoras). Os registros para integração ficarão disponíveis após a execução da regra executada via processo automático. O processo irá salvar os registros na tabela de integração para a leitura do sistema Ecomex.

Entidades (Forncedores, Fabricantes, Transportadoras) - Do Sapiens para o Ecomex

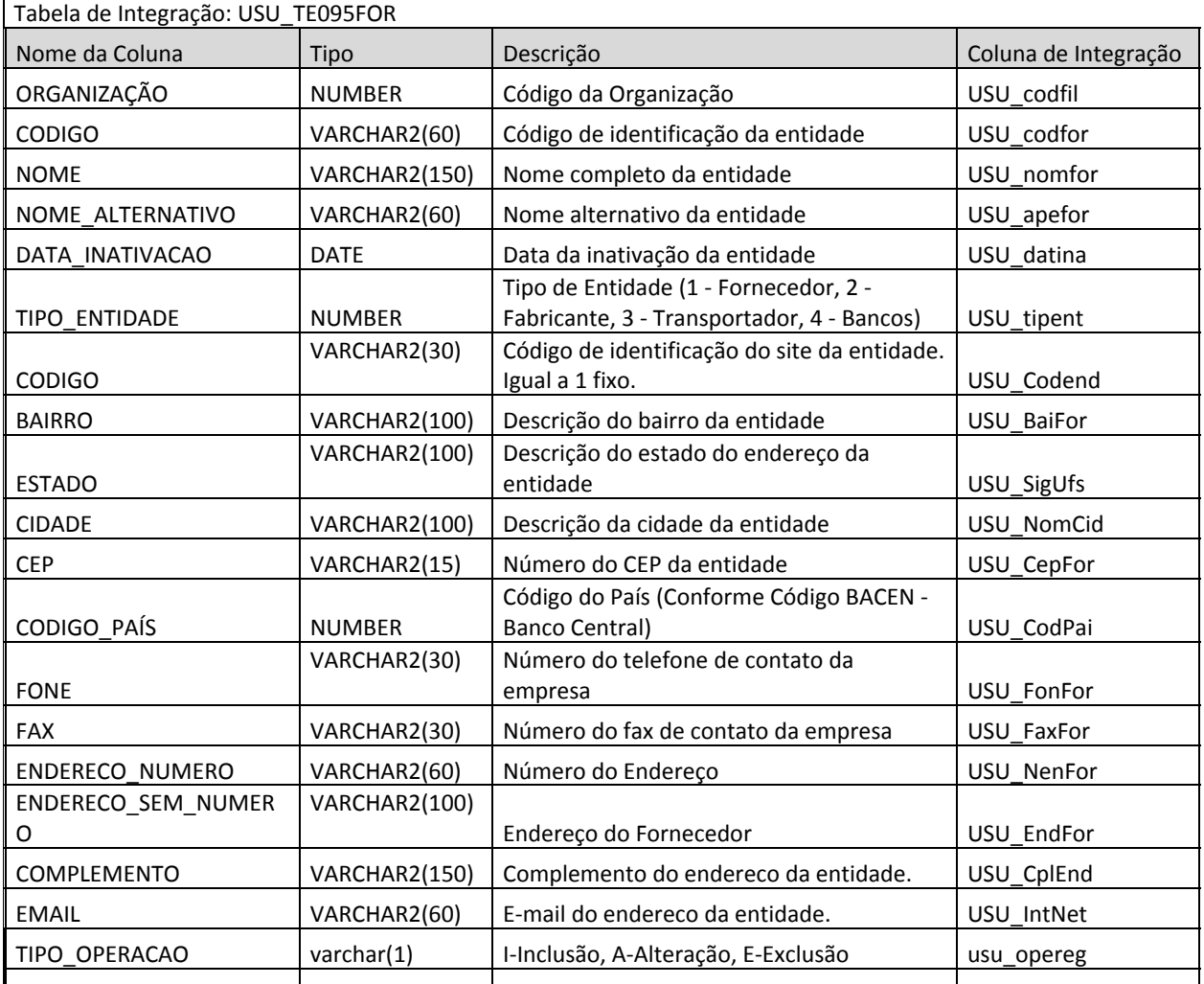

SISTEMA ORIGEM number código do Sapiens igual a 3. usual a 3. usual a 3. usual a 3. usula a 3. usula a 3. usu<br>Daoine a 3. usual a 3. usula a 3. usula a 3. usula a 3. usula a 3. usula a 3. usula a 3. usula a 3. usula a 3.

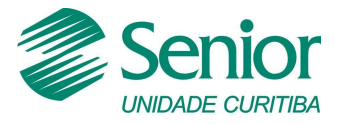

# **Projeto de Implantação do Sistema Sapiens**

Empresa: Grupo Ferragens Negrão

Equipe : Senior Sistemas Unidade Curitiba

Área : Compras - Cadastros

Módulo : Suprimentos

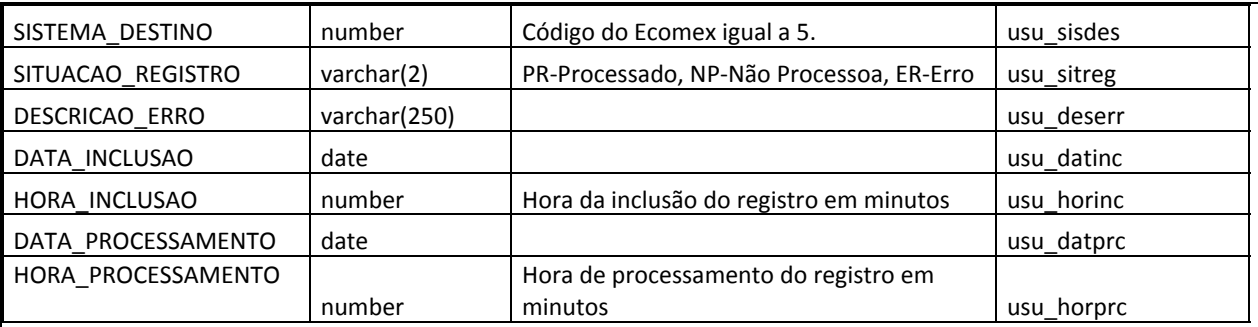

O Ecomex deve fazer a leitura na tabela USU\_TE095FOR, selecionando os registros com situação NP – Não Processado do sitema de origem 3 para o sistema de destino 5. Após a leitura alterar a situação do registro. Caso o registro foi integrado com sucesso alterar a situação para PR-Processado e gravar a data e hora de processamento. Caso contrário, ocorreram erros de integração alterar a situação para ER-Erro, gravar a descrição do erro no campo descrição\_erro e data e hora de processamento.

#### **Cotações**

As cotações serão importados do Ecomex para o Sapiens. O sistema Ecomex irá gravar a cotação na tabela de integração USU\_TE031COT. O Sapiens irá fazer a leitura da tabela de integração via regra e processo automático e grava o valor da cotação na tabela E031COT. O valor da cotação será registrado no campo E031COT.VlrPre.

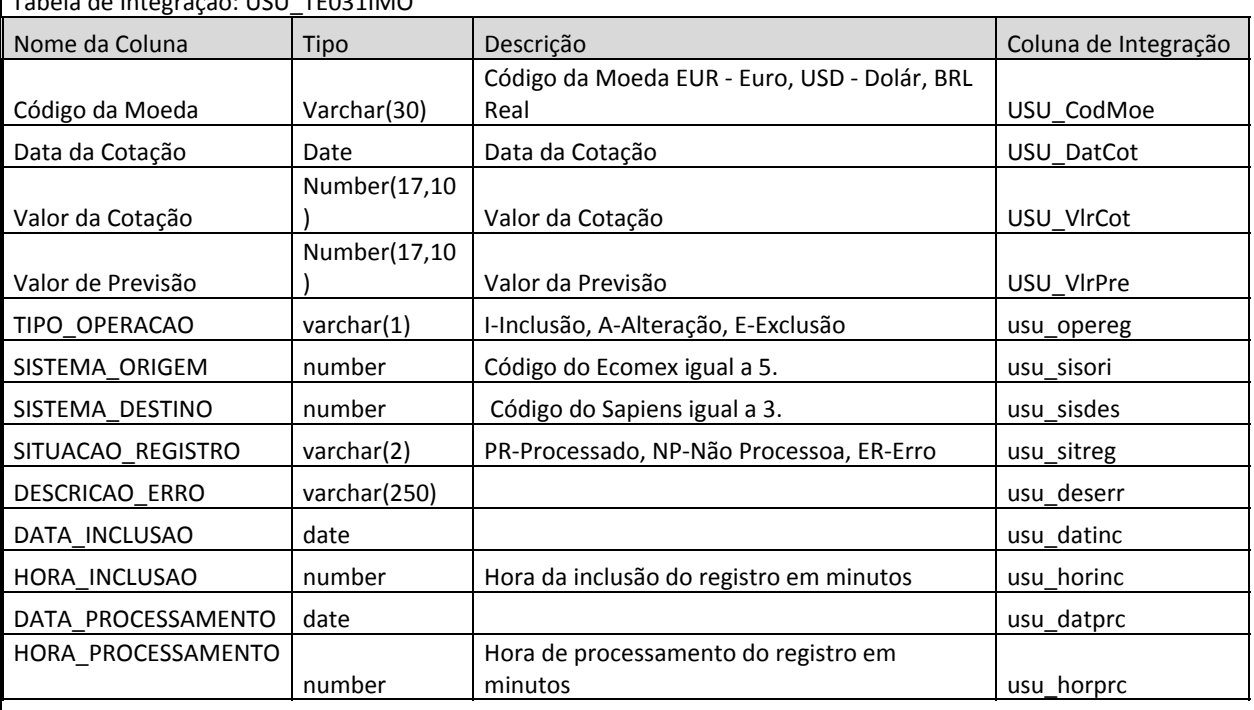

Cotação - Do Ecomex para o Sapiens Tabela de Integração: USU\_TE031IMO

O Ecomex deve gravar o registro de cotação na tabela USU\_TE031IMO com a situação NPNão Processado. Obrigatoriamente preencher os campos de código da moeda, data da cotação, sistema de origem, sistema de destino, data de inclusão, hora de inclusão e valor de previsão. O valor da cotação deve ser gravado no campo valor de prvisão.

Av. República Argentina, 210 I Sala 1.604 I Água Verde I 80240-210 I Curitiba PR I Fone: 41 3388 1787 www.seniorcuritiba.com.br

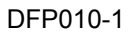

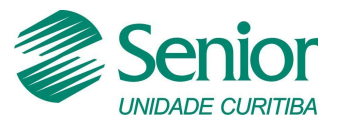

# **Projeto de Implantação do Sistema Sapiens**

Empresa: Grupo Ferragens Negrão

Equipe : Senior Sistemas Unidade Curitiba

Área : Compras - Cadastros

Módulo : Suprimentos

O Sapiens irá fazer a leitura na tabela USU\_TE031IMO, selecionando os registros com situação NP – Não Processado do sitema de origem 5 para o sistema de destino 3. Após a leitura alterar a situação do registro. Caso o registro foi integrado com sucesso alterar a situação para PR-Processado e gravar a data e hora de processamento. Caso contrário, ocorreram erros de integração alterar a situação para ER-Erro, gravar a descrição do erro no campo descrição erro e data e hora de processamento.

### **Condição de Pagamento**

As condições de pagamentos não serão integradas. Será customizado um campo na tabela de cadastro de condições de pagamentos (E028CPG) onde será cadastrado o código da condição de pagamento do Ecomex. Este código que de condição de pagamento que será exportado para o Ecomex.

**Resultados provocados pelo procedimento** Ligação do código do produto do Fornecedor no ERP Senior.

**Quando executar, e responsáveis pelas atividades** Na entrada do ERP em Produção.

Por meio deste documento e mediante assinatura do responsável, considera-se o processo acima descrito como homologado e apto para ser utilizado como processo ideal.

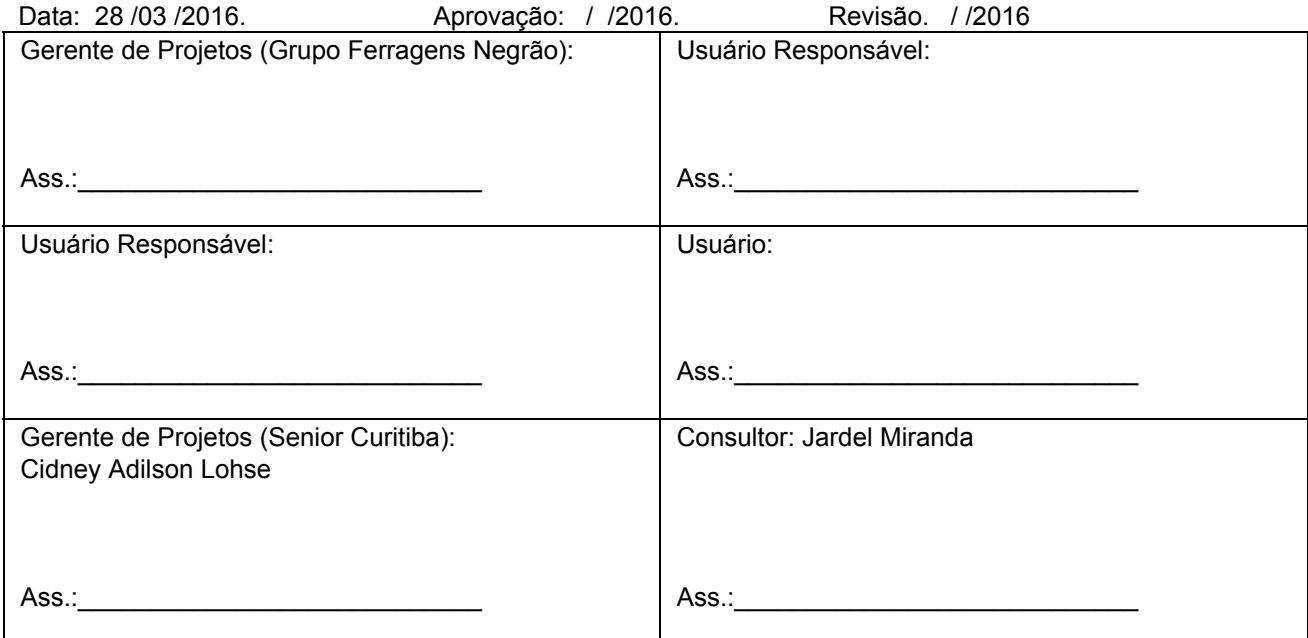